# Cisco ىلع تاملاكملا دعب ام ةجلاعم نيوكت Unified Contact Center Express (UCCX) 11.0(1) ثدحألا وأ ì

# المحتويات

المقدمة كيف يعمل المتطلبات الأساسية المتطلبات المكونات المستخدمة الت<u>كوين</u> تثبيت برنامج نصي مخصص لمعالجة Post Call تحديد متغير ECC للاحتفاظ ب DN المشغل للبرنامج النصي لمعالجة ما بعد المكالمات التحقق من الصحة استكشاف الأخطاء وإصلاحها

## المقدمة

يصف هذا المستند معالجة ما بعد المكالمات، والتي تسمح لمركز الاتصال الموحد Center Contact Unified CCX Unified (Express (بتوفير المعالجة لاتصال CCX النصي الموجه الموحد بمجرد أن ينهي الوكيل المكالمة من سطح مكتب Finesse. يتمتع مسؤول CCX الموحد بخيار لتكوين معالجة ما بعد المكالمات عبر محرر برامج CCX النصية الموحد من Cisco. لن تتوفر هذه الوظيفة إذا قام العميل بإنهاء المكالمة عبر الهاتف بدلا من Finesse، أو إذا توقف العميل قبل إنهاء المكالمة. إذا كان هناك وكيل ثان يستمر في التحدث إلى المتصل، فلن يتم نقل المتصل إلى معالجة ما بعد المكالمة في ذلك الوقت. أيضا، إذا كان المتصل هو الوكيل نفسه، فلن يتم نقل المكالمة إلى البرنامج النصي "بعد الاستدعاء".

### كيف يعمل

عندما يستلم Unified CCX حدث قطع الاتصال من عميل معلق (باستخدام زر Finesse End بدلا من الهاتف)، فإنه يتحقق مما إذا كان هناك متغير اتصال باسم PostCallTreatment. في حالة وجود عامل واحد فقط في المكالمة في Hangup، فإنه يعيد توجيه المتصل إلى رقم الدليل (DN (الذي تم تخزينه في متغير PostCallTreatment.

# المتطلبات الأساسية

#### المتطلبات

يجب أن يقوم مسؤول النظام بتكوين برنامج نصي و تطبيق و مشغل واحد على الأقل لتلقي المكالمة بمجرد تنشيط ميزة "معالجة ما بعد المكالمات". سيتم إعادة توجيه المكالمة من هاتف الوكيل إلى المشغل هذا للحصول على علاج ما بعد المكالمة.

#### المكونات المستخدمة

تستند المعلومات الواردة في هذا المستند إلى إصدارات البرامج والمكونات المادية التالية:

يجب أن يكون CCX Unified الإصدار 11.0(1) أو إصدار أحدث ويجب على الوكلاء إستخدام Finesse ● Desktop. لا تتوفر هذه الميزة على عامل هاتف IP Finesse (FIPPA).

تم إنشاء المعلومات الواردة في هذا المستند من الأجهزة الموجودة في بيئة معملية خاصة. بدأت جميع الأجهزة المُستخدمة في هذا المستند بتكوين ممسوح (افتراضي). إذا كانت شبكتك مباشرة، فتأكد من فهمك للتأثير المحتمل لأي أمر.

# التكوين

#### تثبيت برنامج نصي مخصص لمعالجة Call Post

قم بإنشاء برنامج CCX نصي موحد باستخدام المعالجة المطلوبة لدراسة ما بعد الاتصال. قم بتثبيته كتطبيق مزود بمشغل مرتبط.

### تحديد متغير ECC للاحتفاظ ب DN المشغل للبرنامج النصي لمعالجة ما بعد المكالمات

باستخدام محرر البرامج النصية، قم بتعريف متغير إستدعاء موسع لمعالجة ما بعد الاستدعاء.

أختر إعدادات > متغير إستدعاء موسع. انقر أيقونة السهم لإنشاء متغير جديد. قم بتسمية هذا المتغير الجديد PostCallTreatment وتقديم النوع كمقياس رقمي.

ملاحظة: يجب أن يكون اسم المتغير مطابقا دقيقا لحالة الأحرف مع PostCallTreatment". وانقر فوق OK.

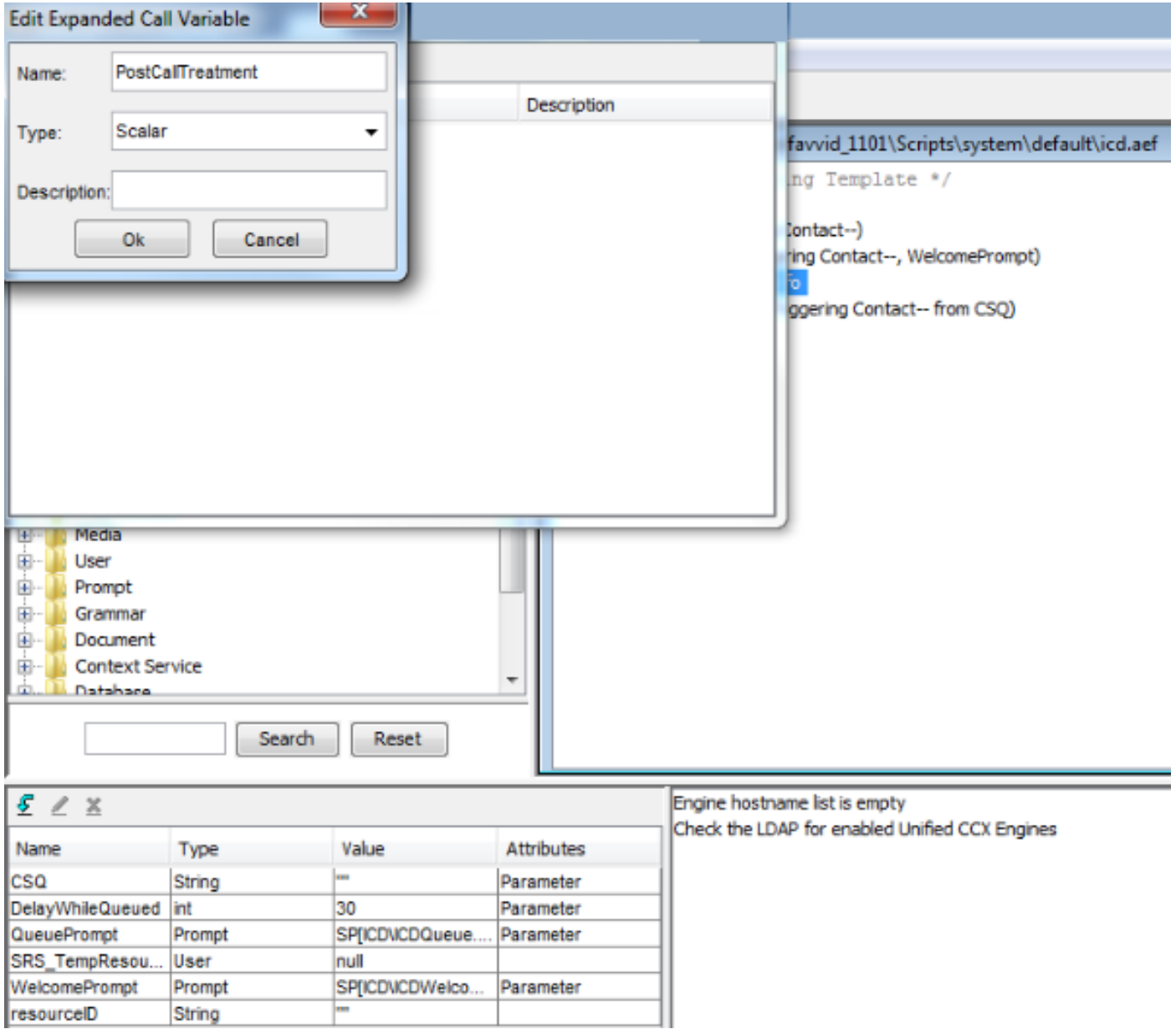

من تطبيق **محرر CCX الموحد من Cisco**، افتح برنامج نصي موجود يحتوي على خطوة تحديد مورد.

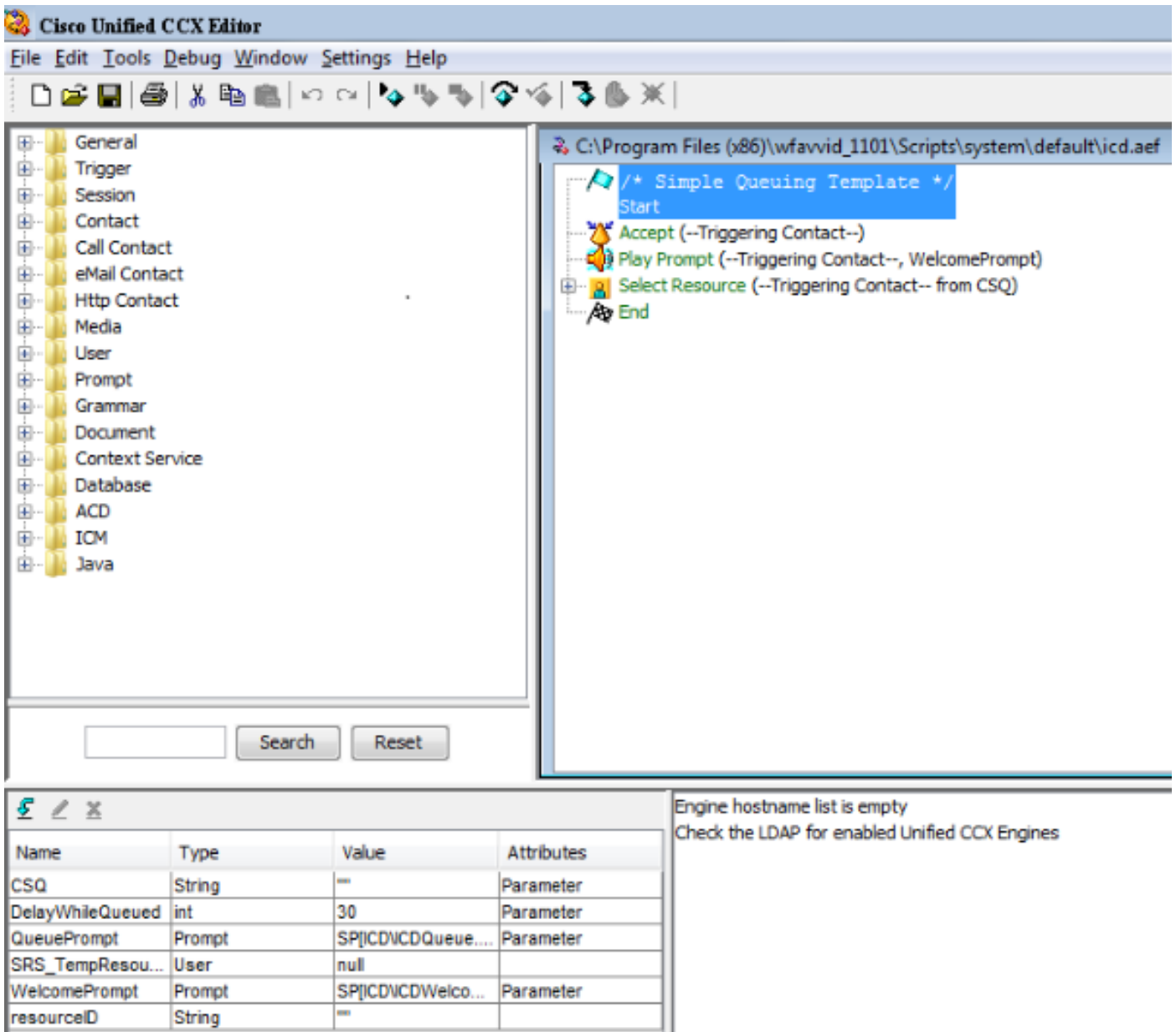

من لوحة متغيرات النص التنفيذي، قم بإنشاء متغير نص تنفيذي جديد. قم بتعيين النوع ك int من القائمة المنسدلة المتوفرة ل PostCallTreatment المتغير الجديد.

أدخل قيمة رقم في حقل القيمة. هذا الرقم هو DN المشغل الذي سيتم تلقي المكالمة وتوفير معالجة ما بعد المكالمة (تم تعيينه كمشغل لتطبيق "استبيان ما بعد المكالمات" المثبت مسبقا).

حدد خانة الاختيار الأخيرة.

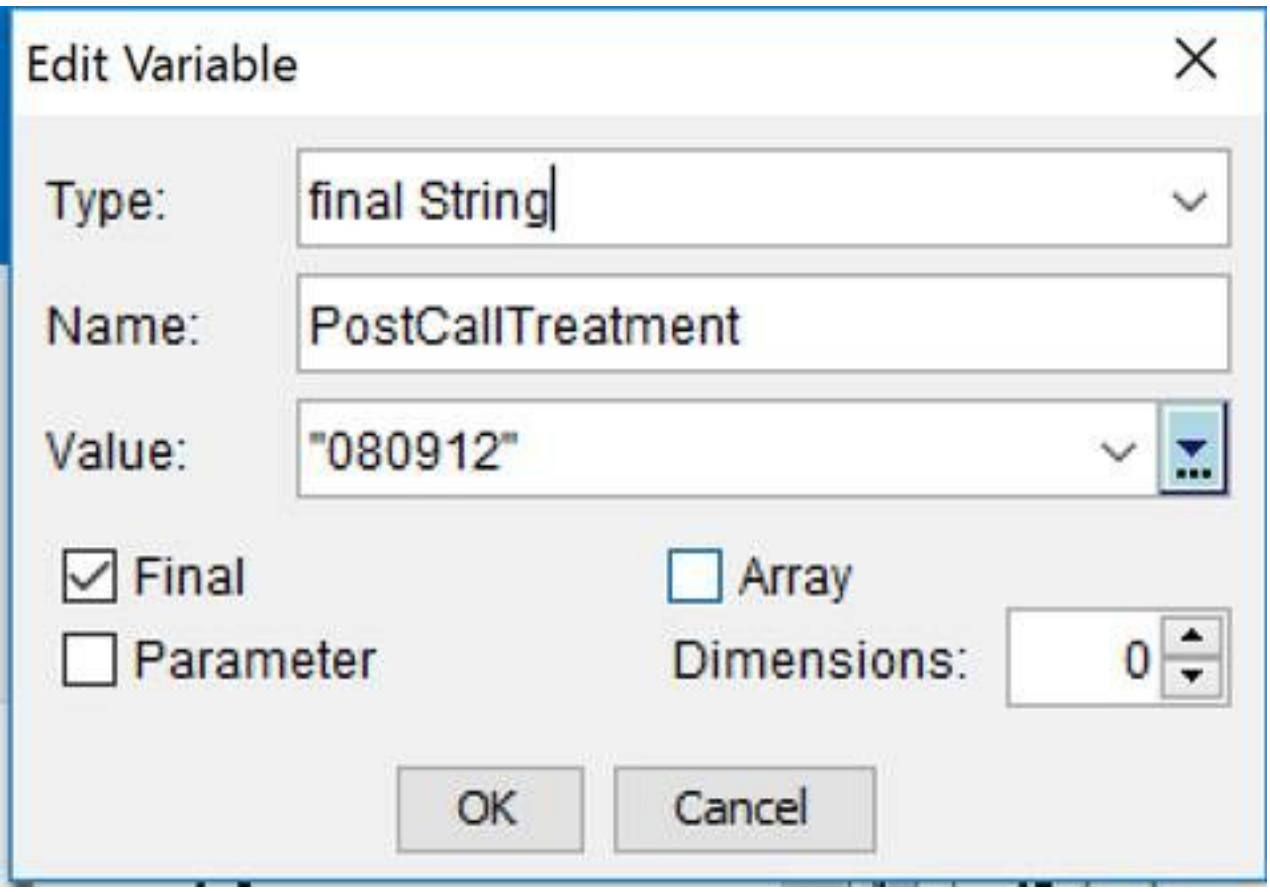

من لوحة **الاتصال عبر الاتصال،** أختر **تعيين معلومات الاتصال بالمؤسسات.** اسحب وألقي الخطوة المحددة في البرنامج النصي قبل **تحديد المورد**. بدلا من ذلك، قم بتحرير خطوة **تعيين معلومات مكالمة مؤسسة** موجودة في البرنامج النصي قبل خطوة تحديد الموارد.

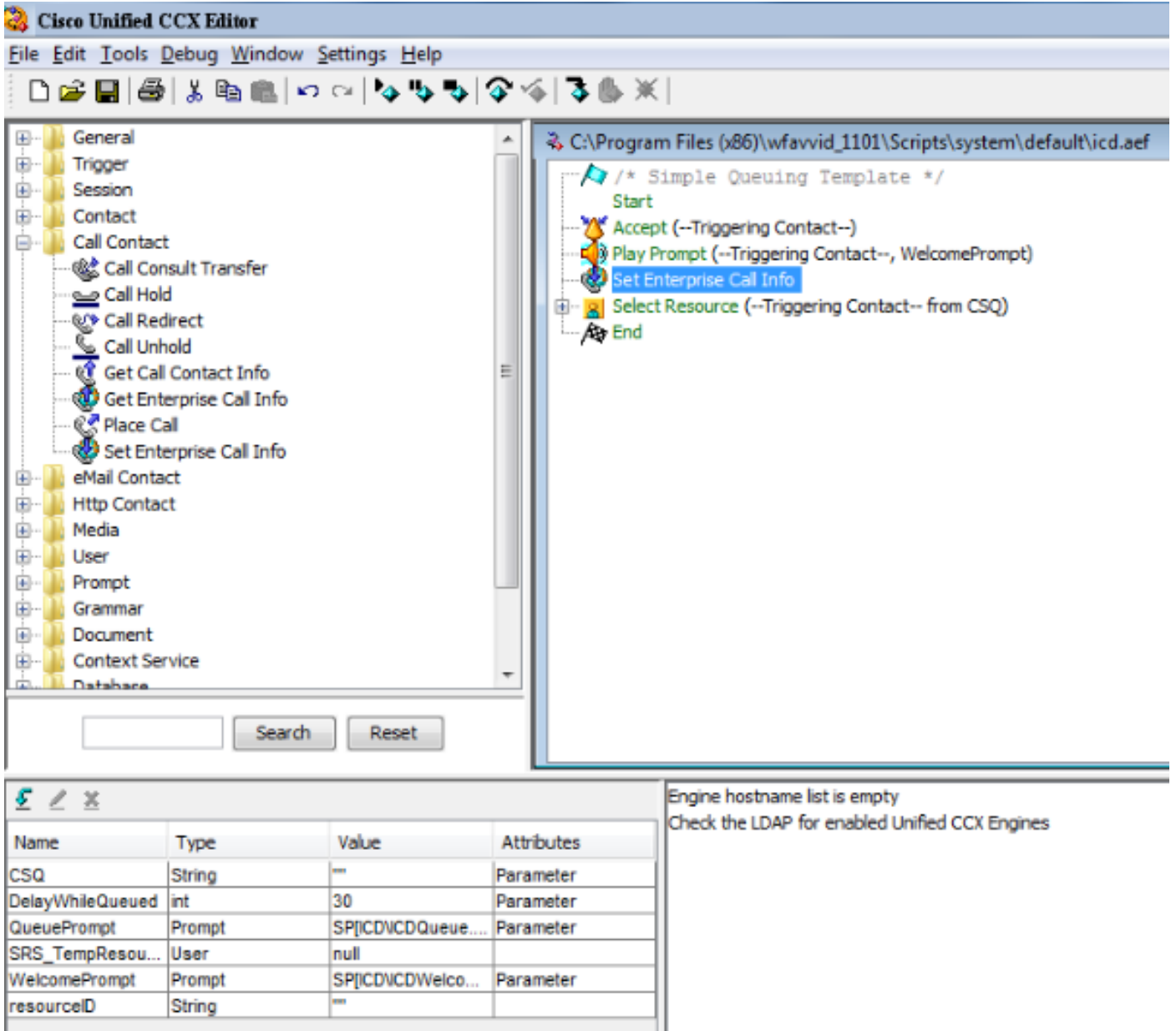

إضافة متغير سياق الاتصال الموسع الجديد الذي تم إنشاؤه إلى الخطوة **تعيين معلومات الاتصال بالمؤسسة**. انقر بزر الماوس الأيمن فوق الخطوة تعيين معلومات الاتصال بالمؤسسات ثم انقر فوق خصائص. في علامة التبويب متغيرات الاتصال الموسعة، انقر فوق إضافة. حدد المتغير الذي قمت بتعريفه على أنه Int في حقل "القيم" و"PostCallTreatment المتغير لسياق الاتصال الموسع في حقل "الأسماء"، وفهارس الصفيف ذات مقياس رقمي، وعلامات مميزة هي الكل. طقطقة ok < تطبيق > ok.

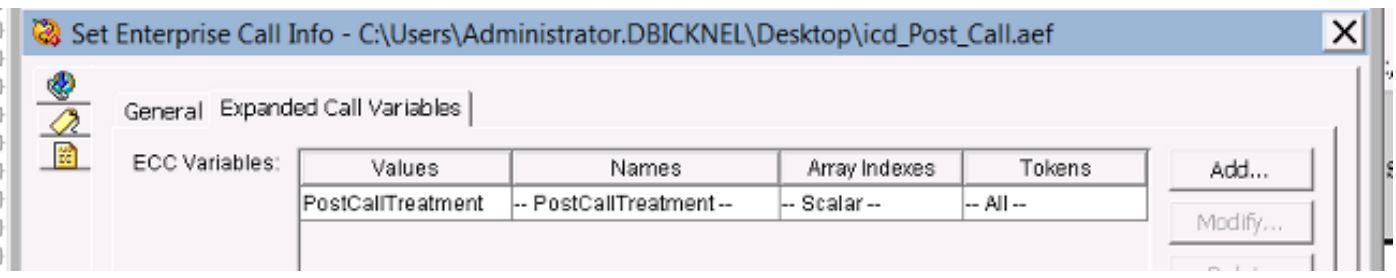

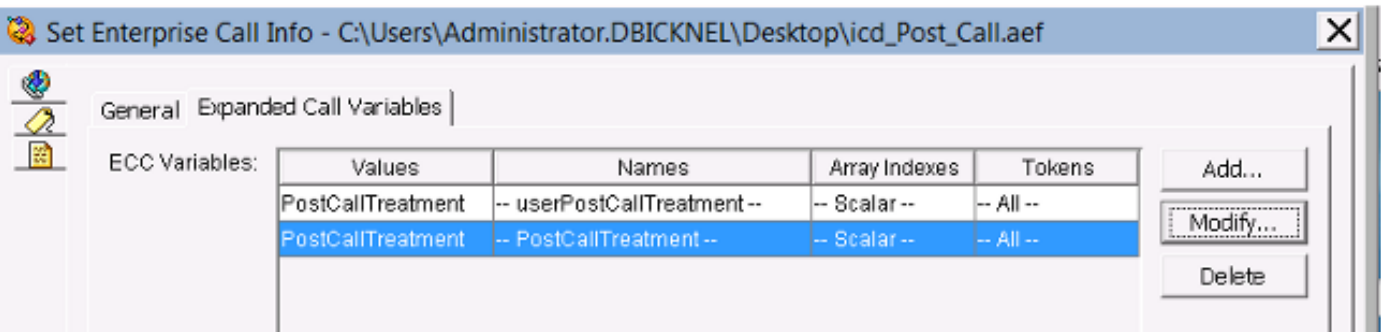

# التحقق من الصحة

استخدم هذا القسم لتأكيد عمل التكوين بشكل صحيح.

للتحقق، قم باستدعاء مشغل CCX الموحد الذي يتوافق مع البرنامج النصي الذي يقوم بتعيين متغير PostCallTreatment Enterprise. بمجرد اتصال المكالمة بالوكيل، اطلب من العميل قطع الاتصال بالزر "إنهاء" في Finesse. تحقق من إعادة توجيه المتصل إلى "المشغل" المعرف في البرنامج النصي كقيمة متغير .PostCallTreatment

# استكشاف الأخطاء وإصلاحها

يوفر هذا القسم معلومات يمكنك استخدامها لاستكشاف أخطاء التكوين وإصلاحها.

إذا لم يتم نقل المكالمة بعد إنهاء العميل إلى "مشغل معالجة ما بعد المكالمة":

- قم بتشغيل تصحيح تفاعلي للبرنامج النصي للتحقق من تعيين قيمة متغير PostCallTreatment بشكل مناسب .1 في البرنامج النصي.
- أضف متغير PostCallTreatment إلى تخطيط بيانات المؤسسة وأعرض قسم بيانات المؤسسة في Finesse .2أثناء إنهاء المكالمة على هاتف الوكيل للتحقق من إرسال قيمة متغير PostCallTreatment إلى سطح مكتب Finesse. معلومات إضافيةعند إستخدام خطوة تعيين معلومات الاتصال بالمؤسسات لتمرير قيمة إلى Finesse لعرضها في تخطيط متغير الاتصال، أو إستخدامها في إجراء سير عمل، يجب أن تكون على دراية بأن الواجهة الموجودة في إدارة Finesse تقوم دائما بتمهيد "المستخدم" للمتغير إذا لم تكن أحد متغيرات سياق الاتصال الموسع القياسية المحددة مسبقا (تعرض في القائمة المنسدلة). لذلك يجب إضافة متغير سياق الاتصال الموسع ببادئة مستخدم إذا أردت أن تتطابق مع ما تم تعريفه في إدارة Finesse.

على سبيل المثال، تستخدم ميزة "استبيان ما بعد المكالمات" اسما خاصا يعرف باسم PostCallTreatment. هذا مشفر بشكل ثابت لذا يجب إضافته للمطابقة.

عندما يتم قطع اتصال اتصال بواسطة عامل Finesse، يتم إرسال حدث قطع الاتصال إلى النظام الفرعي لإدارة الموارد/إدارة الاتصال (RMCM (الخاصة بمحرك CCX الموحد ويتم التحقق مما إذا كان لدى كائن "الاتصال" قيمة معينة إلى PostCallTreatment ويعالجها وفقا لذلك.

ومن ناحية أخرى، إذا أردت عرض هذه القيمة أيضا على "سطح المكتب Finesse"، فستحتاج إلى متغير سياق إستدعاء موسع مختلف معرف ببادئة "مستخدم".

تظهر لقطات الشاشة هذه القدرة على عرض DN الخاص بالدراسة الاستقصائية إلى العميل عن طريق إضافة متغير سياق الاتصال الموسع ل PostCallTreatment الخاص بالمستخدم إلى خطوة تعيين معلومات اتصال المؤسسة، بالإضافة إلى التخطيط المتغير لمكالمة Finesse في إدارة .Finesse

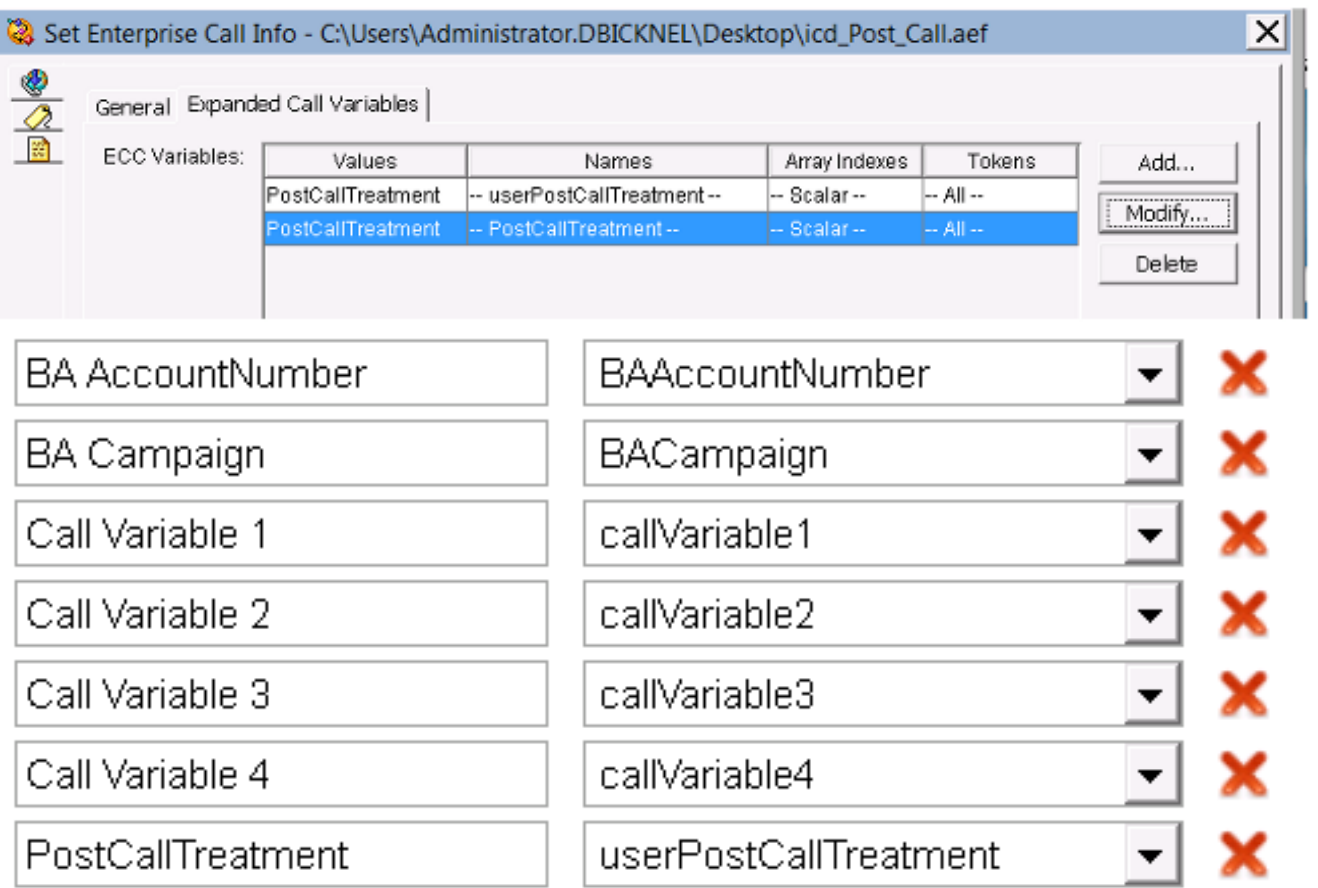

.3 تحقق من أنه يمكن لهاتف الوكيل طلب DN الخاص بمشغل معالجة "ترحيل المكالمات".

تحقق من سجلات Finesse لسطح المكتب للتأكد من تعيين متغير PostCallTreatment بشكل صحيح مع DN .4 للمشغل صالح في حدث الحوار. 2015-12-20nd.com.jp.dbicknel.com. 2015 13:29:52.225 كانون الأول 2015 12:37:06.077 :0500- العنوان: [WorkflowEngine [تحويل حدث إلى مستند xml. النوع: مربع الحوار

:الحدث URI: /finesse/api/Dialog/16783327 حذف :الإجراء

Dialog":{"associatedDialogUri":null،"fromAddress":"1007"،"id":"16783327"،"mediaProperties"} ":{"DNIS":"101

callType":"acd\_in"،"dialNumber":"5001"،....،{"name":"PostCallTreatment"،"value":"5002"}،.."،"0 ......."state":"drop"،"stateCause":null،"stateChangeTime":"2015-12-

،"09T17:37:06.057Z"}،"state":"active"،"toAddress":"5001

{"uri":"/finesse/api/dialog/16783327"

5. تحقق من سجلات Unified CCX Engine (MIVR) على CCX الموحد او تصحيح الأخطاء التفاعلي البرنامج النصي لمعالجة ما بعد المكالمات لتحديد ما إذا كان يتم إعادة توجيه الاستدعاء إلى CCX الموحد ويتم تطبيق البرنامج النصي.

تظهر هذه القصاصات من سجل MIVR سيناريو عمل وغير عمل.

#### سيناريو العمل

وضع خطوة الاتصال من برنامج نصي للاختبار لوضع مكالمة في قائمة الانتظار:

Dec 05 19:01:36.215 EST %MIVR-SS\_RM-7-UNK:ClearConnectionReqMsgHandler :10231

Dec 05 19:01:36.215 EST %MIVR-SS\_RM-7-UNK:ClearConnectionReqMsgHandler :10233

isPostCallSurveyEnabled postCallSurveyDN: 5002 -

<sup>:</sup>Dec 05 19:01:36.215 EST %MIVR-SS\_RM-7-UNK:ClearConnectionReqMsgHandler :10232

runHandler connectedAgents.size: 1

isPostCallSurveyEnabled. Only agent. Transferring the call to survey -

Dec 05 19:01:36.215 EST %MIVR-SS\_RM-7-UNK:isCTIRoutePoint, addr: 5002:true :10234

### سيناريو عدم العمل

#### تم إستدعاء من DN للعملاء:

Dec 05 18:26:31.845 EST %MIVR-SS\_RM-7-UNK:ClearConnectionReqMsgHandler :7754 isPostCallSurveyEnabled postCallSurveyDN: 5002 -

:Dec 05 18:26:31.845 EST %MIVR-SS\_RM-7-UNK:ClearConnectionReqMsgHandler :7755 runHandler connectedAgents.size: 2

Dec 05 18:26:31.845 EST %MIVR-SS\_RM-7-UNK:ClearConnectionReqMsgHandler :7756 isPostCallSurveyEnabled: calling clearConnection. returning false - ةمجرتلا هذه لوح

ةي الآلال تاين تان تان تان ان الماساب دنت الأمانية عام الثانية التالية تم ملابات أولان أعيمته من معت $\cup$  معدد عامل من من ميدة تاريما $\cup$ والم ميدين في عيمرية أن على مي امك ققيقا الأفال المعان المعالم في الأقال في الأفاق التي توكير المالم الما Cisco يلخت .فرتحم مجرتم اهمدقي يتلا ةيفارتحالا ةمجرتلا عم لاحلا وه ىل| اًمئاد عوجرلاب يصوُتو تامجرتلl مذه ققد نع امتيلوئسم Systems ارامستناء انالانهاني إنهاني للسابلة طربة متوقيا.